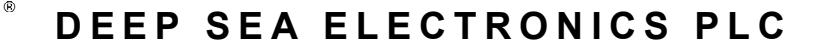

## D S E 8 0 0 4 1 0 " O V E R V I E W S C R E E N **I N S T A L L A T I O N I N S T R U C T I O N S**

## **ACCESSING THE 'RUNNING' CONFIGURATION EDITOR**

- The 'running' editor can be accessed while the engine is running. All protections remain active if the engine is running while the running editor is entered.
- To enter the *Running Editor* of one of the connected controllers, select it by pressing it on the display. The selection is confirmed by a blue border around the controller icon. Press and hold the

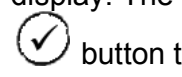

button to enter the *Running Editor*.

• To enter the *Running Editor* of the DSE8004 display, ensure none of the controller icons are To enter the *Running Editor* of the DSE8004 display, ensure none of the controller icons are<br>selected by waiting for ten seconds with no button presses. After this time, the selected controller is de-selected and all controller icons are shown without a blue border around them. Press and hold

the button to enter the *Running Editor*.

# **EDITING A PARAMETER**

- Enter the editor as described above.
- Press the left or right buttons to cycle to the section you wish to view/change. Press the up or down buttons to select the parameter you wish to view/change within the currently selected section.
- To edit the parameter, press  $\bigcup$  to enter edit mode. The parameter then changes colour to indicate that you are editing the value. Press the up or down buttons to change the parameter to the required value.
- Press  $\cup$  to save the value. The parameter changes colour to indicate that it has been saved.
- To exit the editor at any time, press and hold the  $\bigcirc$  button.

**NOTE: The Graphical User Interface is configured using the DSE Scada Suite Software. For further information on the Configuration, refer to DSE publica is DSE publication:** *057- 128 Scada Suite Software Manual.*

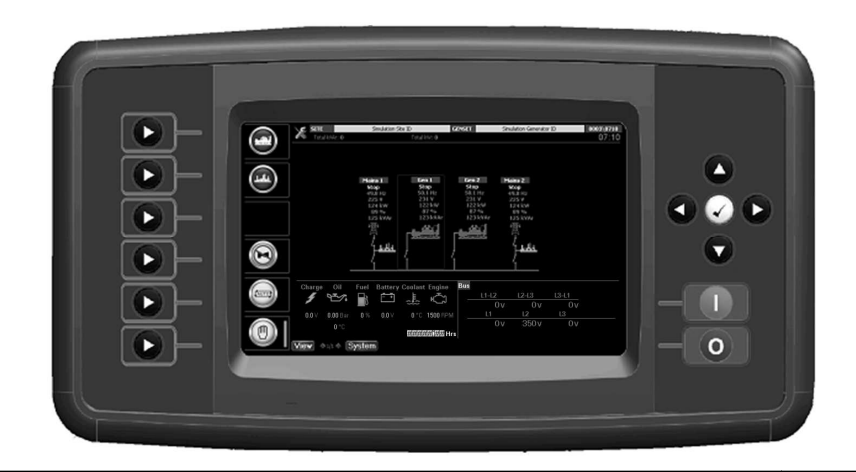

**Deep Sea Electronics Plc.** Tel:+44 (0)1723 890099 Fax: +44 (0)1723 893303

Email: support@deepseaplc.com Web: www.deepseaplc.com

**Deep Sea Electronics inc.**

Tel: +1 (815) 316 316-8706 Fax: +1 (815) 316 316- 8708 TOLL FREE (USA only) : TOLL FREE (USA only) :<br>Telphone: 1 866 636 9703 Email: support@deepseausa.com nail: support@deepseausa.com<br>Web: www.deepseausa.com

## **TYPICAL WIRING DIAGRAM**

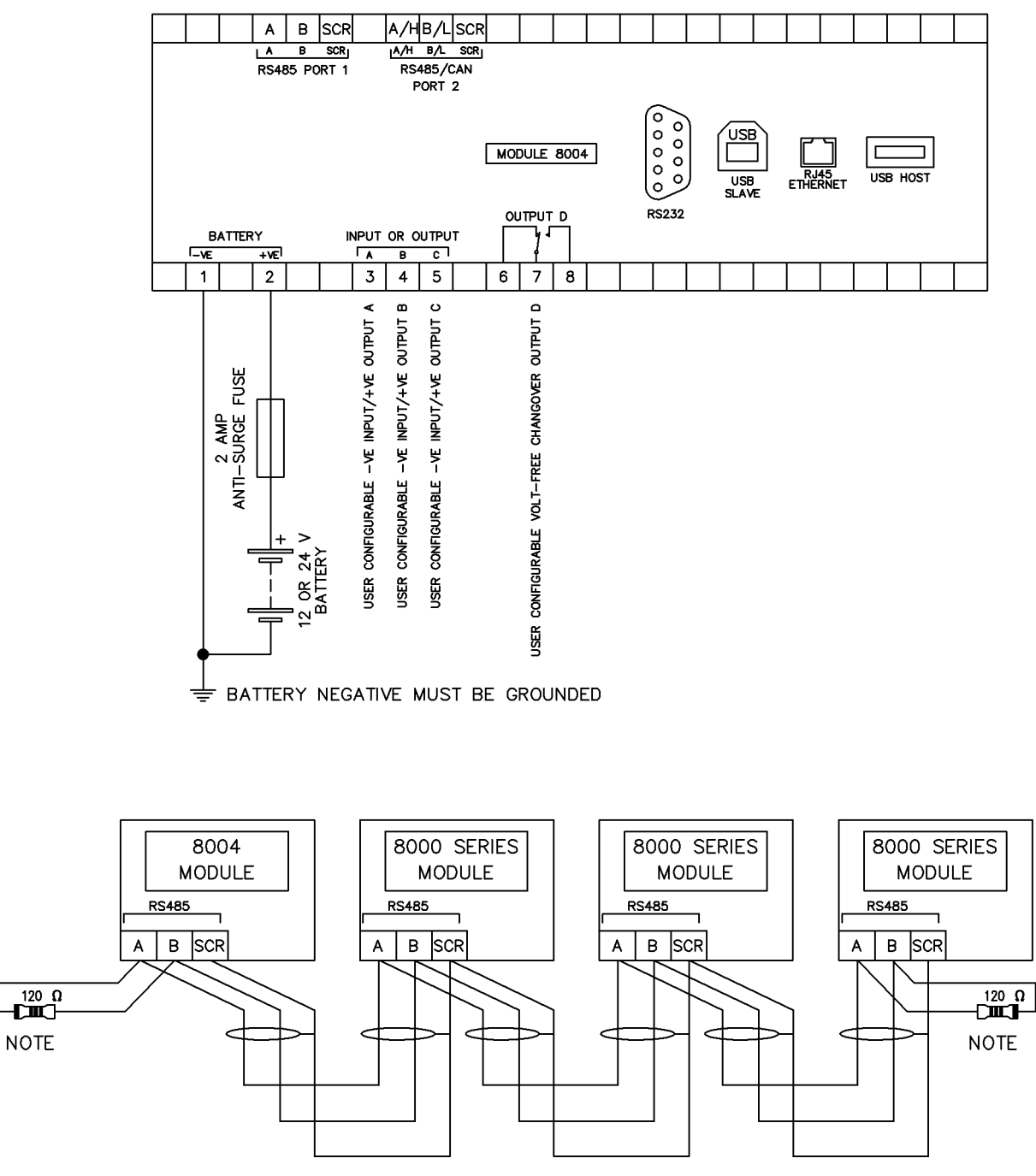

**NOTE** 

A 120 DHM TERMINATION RESISTOR MUST BE FITTED TO THE FIRST AND LAST UNIT ON THE RS485 LINK

**NOTE: For RS485 communication use two core screened twisted pair cable with 120**Ω **impedance. Recommended cable type is Belden 9841 or direct equivalent to give a max distance of 1200 m (yards).**

### **DIMENSIONS AND MOUNTING**

For flat surface mounting in a type 1 enclosure.

### **DSE8004 DIMENSIONS**

399.0 mm x 235.0 mm x 47.5 mm ( 15.7" x 9.2" x 1.9")

### **DISPLAY DIMENSIONS**

210 mm x 160 mm (8.3" x 6.3") 265 mm (10.5") Diagonal Across Display. **PANEL CUTOUT** 359 mm x 204 mm (14.1" x 8.0")